## **Calculating Standard Deviations**

TI-Nspire™ Student Worksheet Name Name

Directions: Follow the directions in the activity, *Calc Stand Dev*, on your TI-Nspire and from your teacher. Use the questions on this worksheet to help you through the process of calculating the Standard Deviation of the given data. Answer the questions as you go.

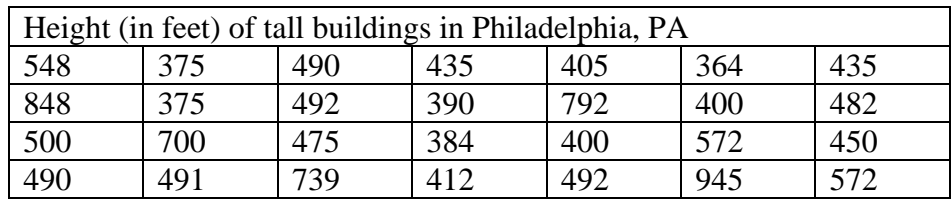

- 1. Open the document *Calc Stand Dev* on your handheld.
- 2. Follow the directions from your teacher as to how and where to input the given data.
- 3. Fill in the following blanks after the "by hand" calculations:

Sums= Variance= sx=

4. Fill in the following blanks after the OneVar calculation: These values can be found in cells C5, C6, and C13 respectively.

 $S X =$   $OX =$   $S S X =$ 

- 5. What does the SSX mean? (where have you seen this number before? Hint. See question 3)
- 6. After you have completed the activity, answer the following questions.
- 7. Which method did you like better and why?
- 8. Does one method have an advantage over the other, How?
- 9. Is there a time when one method would be better to use than the other?